## **BC-isit442 Class Overview And Structure**

Document #PLPC-120048 Version 0.1 January 05, 2016

This Document is Available on-line at: <http://mohsen.banan.1.byname.net/PLPC/120048>

**Mohsen BANAN** Email: <http://mohsen.1.banan.byname.net/contact>

## **Contents**

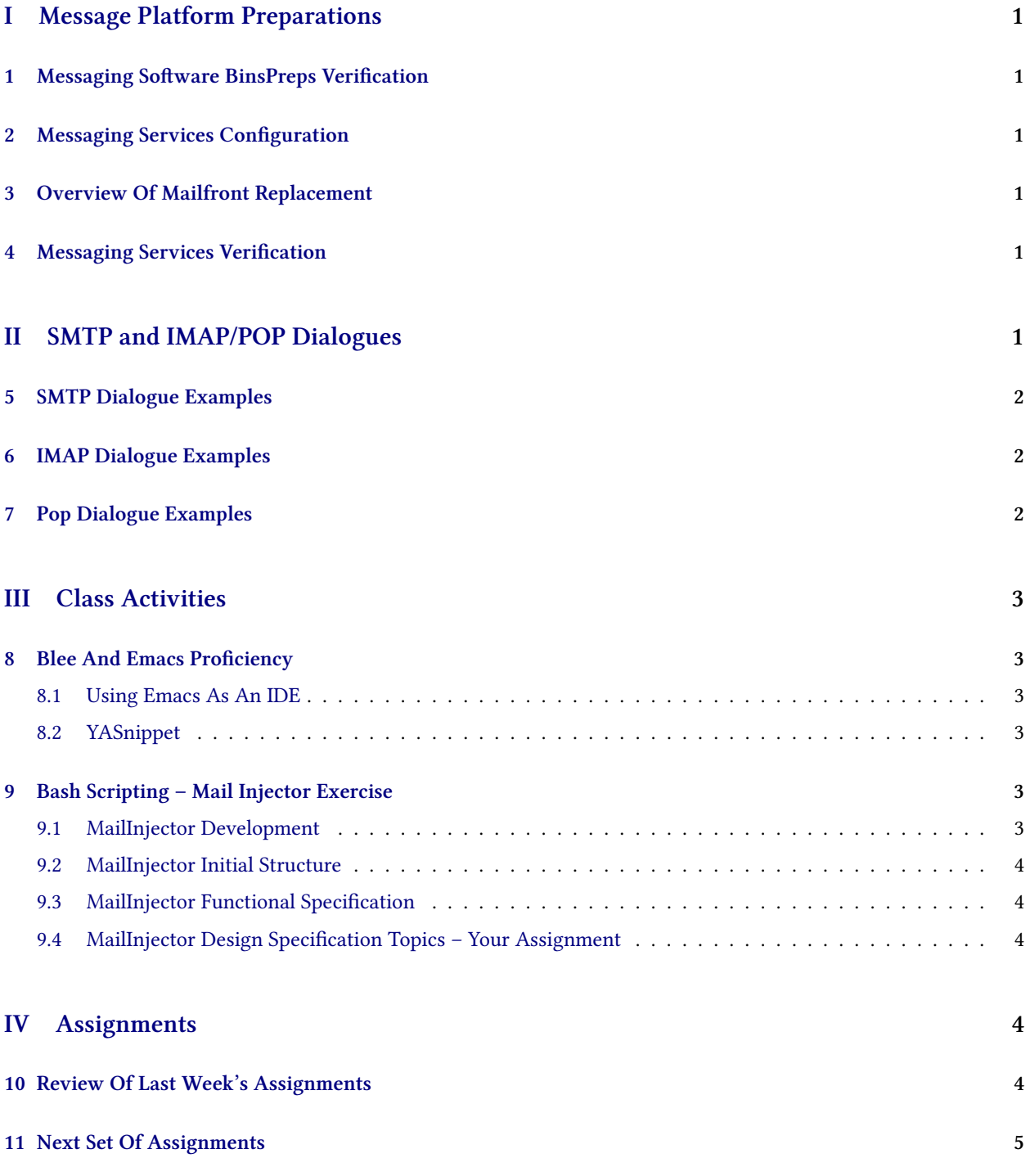

## **List of Figures**

# <span id="page-3-0"></span>**Part I Message Platform Preparations**

## <span id="page-3-1"></span>**1 Messaging Software BinsPreps Verification**

#### **Installation**

- Functionally Grouped Components For Message Transfer Software Preparations Verify Install Verify
- Functionally Grouped Components For Mail Access Software Preparations Verify Install Verify

### <span id="page-3-2"></span>**2 Messaging Services Configuration**

- Functionally Grouped Components For Message Transfer Services Configuration Verify Install Verify
- Functionally Grouped Components For Mail Access Services Configuration Verify Install Verify

### <span id="page-3-3"></span>**3 Overview Of Mailfront Replacement**

#### **Overview Of Mailfront Replacement**

- Qmail Processes Are Deleted Taken Out
- Mailfront Processes Replace Them
- CVM Is Added For Authentication

### <span id="page-3-4"></span>**4 Messaging Services Verification**

- ps -ef | grep -i mail also with pgrep
- Look at The Ports
- <span id="page-3-5"></span>• Locate The Full Command Line That Goes With That Port / Process /proc/xx/cmdline

# **Part II SMTP and IMAP/POP Dialogues**

## <span id="page-4-0"></span>**5 SMTP Dialogue Examples**

### **Message Transfer Blee Panel – Walkthrough**

- IIM BinsPreps
- Send And Receive
- Send
- Receive
- Monitor
- Test and Diagnose

## <span id="page-4-1"></span>**6 IMAP Dialogue Examples**

**Message Transfer Blee Panel – Walkthrough**

- IIM BinsPreps
- Send And Receive
- Send
- Receive
- Monitor
- Test and Diagnose

## <span id="page-4-2"></span>**7 Pop Dialogue Examples**

**Message Transfer Blee Panel – Walkthrough**

- IIM BinsPreps
- Send And Receive
- Send
- Receive
- Monitor
- Test and Diagnose

## <span id="page-5-0"></span>**Part III Class Activities**

### <span id="page-5-1"></span>**8 Blee And Emacs Proficiency**

### <span id="page-5-2"></span>**8.1 Using Emacs As An IDE**

- Programming Language Modes (Bash, Python, Lisp, C/C++, Html, CSS, JavaScript TeX, Beamer)
- YASnippet <http://www.emacswiki.org/emacs-test/Yasnippet> Useful Video: <http://www.youtube.com/watch?v=ZCGmZK4V7Sg>
- Dynamic Evaluation
- Linting and Style Enforcement
- Debugging

### <span id="page-5-3"></span>**8.2 YASnippet**

- Using Snippets
- Creating Your Own Snippet

### <span id="page-5-4"></span>**9 Bash Scripting – Mail Injector Exercise**

#### <span id="page-5-5"></span>**9.1 MailInjector Development**

- Requirements / Functional Specification (Mohsen)
- Design (Students)
- Design Review (Joint)
- Coding / Implementation Very Evolutionary And Layered (Students)
- Verification (Joint)
- Iteration (Joint)

Keeping It All Together – Inside Of Your Script

### <span id="page-6-0"></span>**9.2 MailInjector Initial Structure**

- cd /̃isit442
- mkdir mailInjector
- cd mailInjector
- cp /opt/public/osmt/bin/mailInjector.data mailInjector.data
- cp your script.sh from .. to mailInjector.sh
- cp Your Panel.sh from .. to Panel.sh
- Run Your Old Panel.sh here
- Develop mailInjector.sh and Panel.org Start With Parsing Input

### <span id="page-6-1"></span>**9.3 MailInjector Functional Specification**

- Read In A File Structured As: /opt/public/osmt/bin/mailInjector.data
- 4 Comma Sepated Fields. Example: mohsen.banan@bellevuecollege.edu,nn,Mohsen,Banan
- Create A Message (Header and Body) Based On Fields (2,3,4)
- Send That Message To content of Field 1
- Produce A Report/Log Of All successful and failed injection/sends

### <span id="page-6-2"></span>**9.4 MailInjector Design Specification Topics – Your Assignment**

- How will you read the input file? stdin? parameter? argument?
- How will you parse the file?
- How will you create the message?
- How will you submit the message? (manual-entry "qmail-inject")
- How will you specify the From: line?
- How will you specify the Envelope Address?
- How Will you determine the message injection was successful?
- How Will you determine the message was not delivered?
- How will you produce a report?

### <span id="page-6-3"></span>**Part IV**

## **Assignments**

### <span id="page-6-4"></span>**10 Review Of Last Week's Assignments**

• RFCs List Assignment

• Readings

### <span id="page-7-0"></span>**11 Next Set Of Assignments**

- Design Your MailInjector.sh Based On The Functional Spec Do It However You Wish. Pseudo Code, High Level Bash, Flow Chart, English Description. Include Error Handling and Data Analysis – How Should Input Be Delivered To It? Consider Making It Parallel Vs Serial/Linear. Consider Scaling
- Messaging Protocol Dialogues Preparations StudyThe Simplest Complete Example For Sending An SMTP (encrypted and clear) Message. (Marcus+Marcus) Study The Simplest Complete Example For Retreiving An IMAP (encrypted and clear) Message. (Jon+Delux) Study The Simplest Complete Example For Retrieving A POP clear Message. (Hootan+Yuri)

## **References**